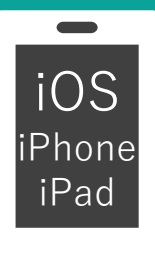

## 2022-Tokyo 参加マニュアル **City Nature Challenge**

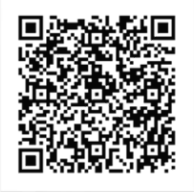

本マニュアルでは「 **City Nature Challenge 2022-Tokyo** 」 を「CNC-Tokyo」と略表記しています。 アプリのバージョンによって操作や表現は異なります。

## **1. 登録方法**

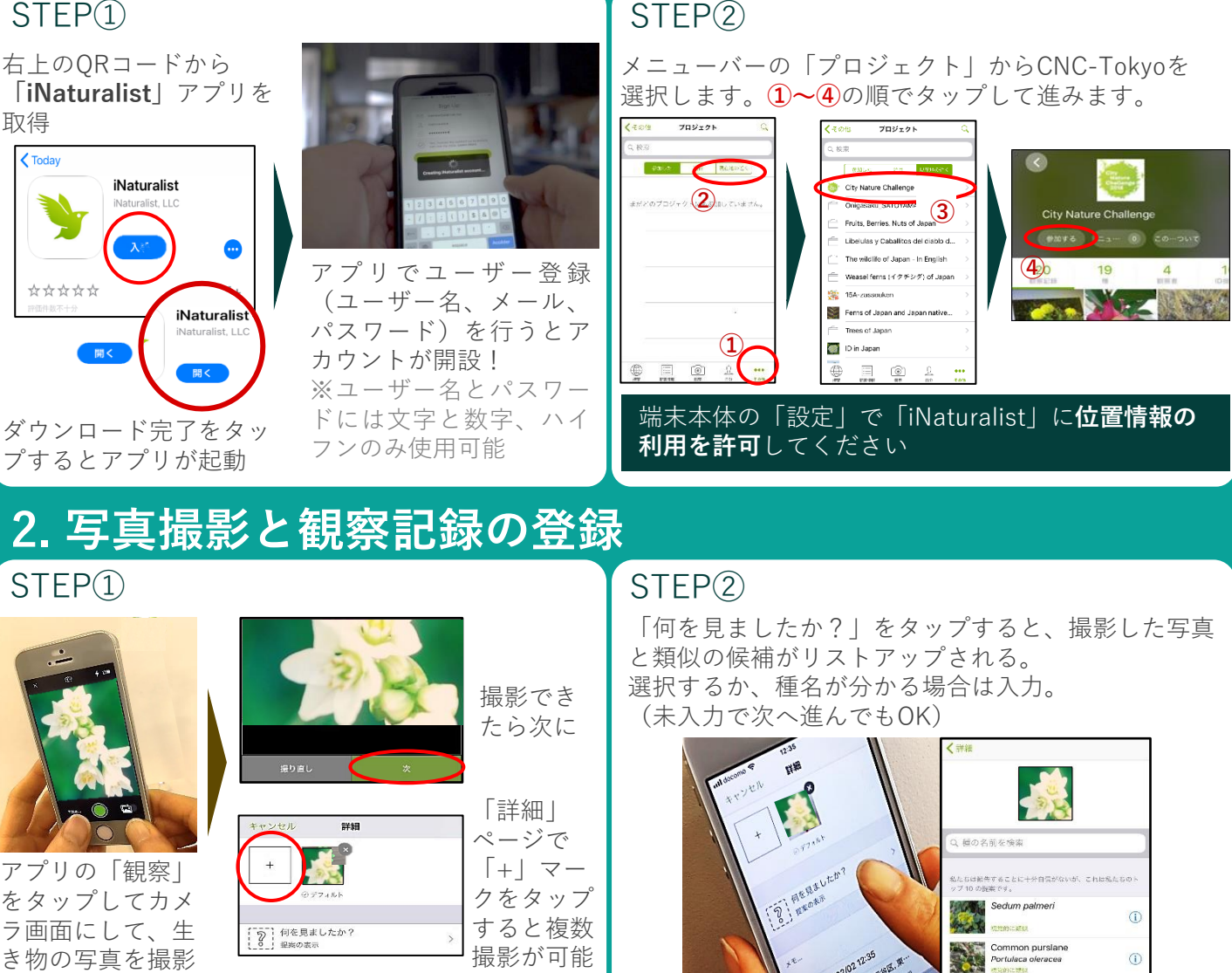

写真は、**角度や焦点を変えて2~3カット撮影** 1. 動植物ともに**全体**を撮影

- 2. 植物は花・種・葉等を**クローズアップ**して撮影
- 3. 動物は**正面・横・ 上**からなど角度をかえて撮影

STEP<sup>(3)</sup> 詳細 観察記録 m **P**<br>P What did you see? 「詳細」ペー  $\mathbf{I}$ ジに戻り、右 **○ 可能な場合は、見たものの名前を付けてくださ**<br>い、できない場合は問題ありません。他の人がそ<br>れを識別するのを助けてくれるかもしれません」 Senecio elegans 上の「✔」を 自 ×モ タップすると 観 察 記 録 が ① 301月2018 2:23 午後 JST アップロード 現在地を取得しています。 ノノノロー 「 世界中の参加者に観察記 ● 場所は オープン 録がシェアされました!

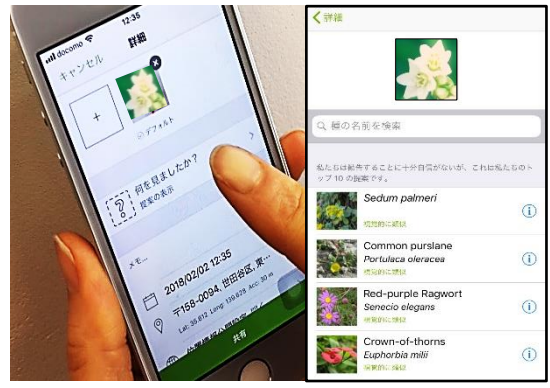

※種名以外の情報は基本的に入力不要

## **観察のあとは…**

右のQRコードにある CNC-Tokyoのサイトではでない みんなが観察した生き物 をチェックすることがで きます! ぜひチェックしてみよう

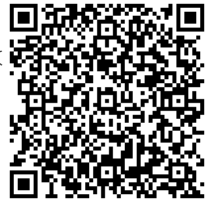